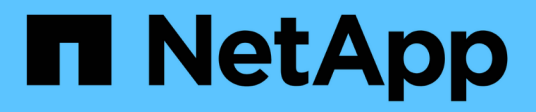

# **Optimice los costes de cloud computing**

Cloud Manager 3.8

NetApp March 25, 2024

This PDF was generated from https://docs.netapp.com/es-es/occm38/concept\_compute.html on March 25, 2024. Always check docs.netapp.com for the latest.

# **Tabla de contenidos**

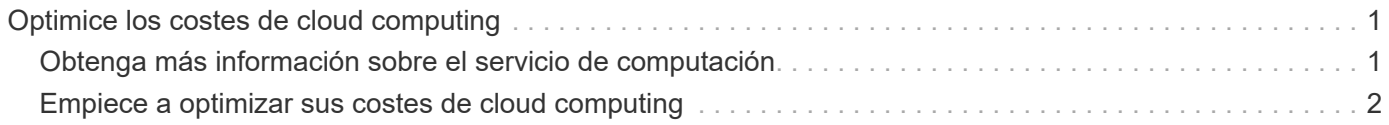

# <span id="page-2-0"></span>**Optimice los costes de cloud computing**

# <span id="page-2-1"></span>**Obtenga más información sobre el servicio de computación**

Aprovechando ["Servicio spot's Cloud Analyzer"](https://spot.io/products/cloud-analyzer/), Cloud Manager puede proporcionar un análisis de costes de alto nivel de su gasto en informática en la nube e identificar ahorros potenciales.

Cloud Analyzer es una solución de gestión de infraestructura de cloud que utiliza análisis avanzados para ofrecer visibilidad e información acerca de los costes del cloud. Le muestra dónde puede optimizar esos costos y le permite implementar esa optimización con la cartera de productos de optimización continua de Spot en tan solo unos clics.

# **Funciones**

- Un análisis de costes que muestra el coste actual del mes, los costes mensuales proyectados y los ahorros perdidos
- Vista de la eficiencia del gasto por cuenta, incluido el ahorro adicional estimado
- Un enlace a Spot's Cloud Analyzer para obtener más detalles sobre el gasto en todas las cuentas

# **Proveedores de cloud compatibles**

Este servicio es compatible con AWS.

## **Coste**

Sin coste para usar este servicio a través de Cloud Manager.

### **Funcionamiento de Cloud Analyzer con Cloud Manager**

En un nivel superior, la integración de Cloud Analyzer con Cloud Manager funciona como el siguiente:

- 1. Haga clic en **calcular** y conecte su cuenta de pagador principal de AWS.
- 2. NetApp configura su entorno de la siguiente manera:
	- a. Crea una organización en la plataforma Spot.
	- b. Envía un correo electrónico de bienvenida a Spot.

Puede iniciar sesión en el servicio Spot con las mismas credenciales de inicio de sesión único que utiliza con Cloud Central y Cloud Manager.

- c. Cloud Analyzer comienza a procesar los datos de sus cuentas de AWS.
- 3. En Cloud Manager, la página Compute se actualiza y utiliza la información para obtener información sobre los costes del cloud pasado, actual y futuro.
- 4. Haga clic en **obtener análisis completo** en cualquier momento para ir a Spot's Cloud Analyzer, que ofrece un análisis completo de su gasto en nube y oportunidades de ahorro.

# **Seguridad de datos**

Los datos de Cloud Analyzer están cifrados en reposo y no se almacenan credenciales para ninguna cuenta.

# <span id="page-3-0"></span>**Empiece a optimizar sus costes de cloud computing**

Conecte su cuenta de AWS y, a continuación, vea el análisis para empezar a optimizar sus costes de tecnología cloud.

### **Conecte Cloud Analyzer a su cuenta de AWS**

Haga clic en **calcular** y conecte su cuenta de pagador de AWS.

#### **Pasos**

- 1. Haga clic en **calcular**.
- 2. Haga clic en **Agregar credenciales de AWS a Inicio**.
- 3. Siga los pasos que aparecen en la página para conectar su cuenta de AWS:
	- a. Inicie sesión en su cuenta de pagador maestro de AWS.
	- b. Configure informes de costes y uso en la cuenta de AWS.
	- c. Ejecute la plantilla CloudFormation.
	- d. Pegue el RoleARN del punto.

["Vea más detalles sobre estos pasos".](https://help.spot.io/cloud-analyzer/connect-your-aws-account-2/)

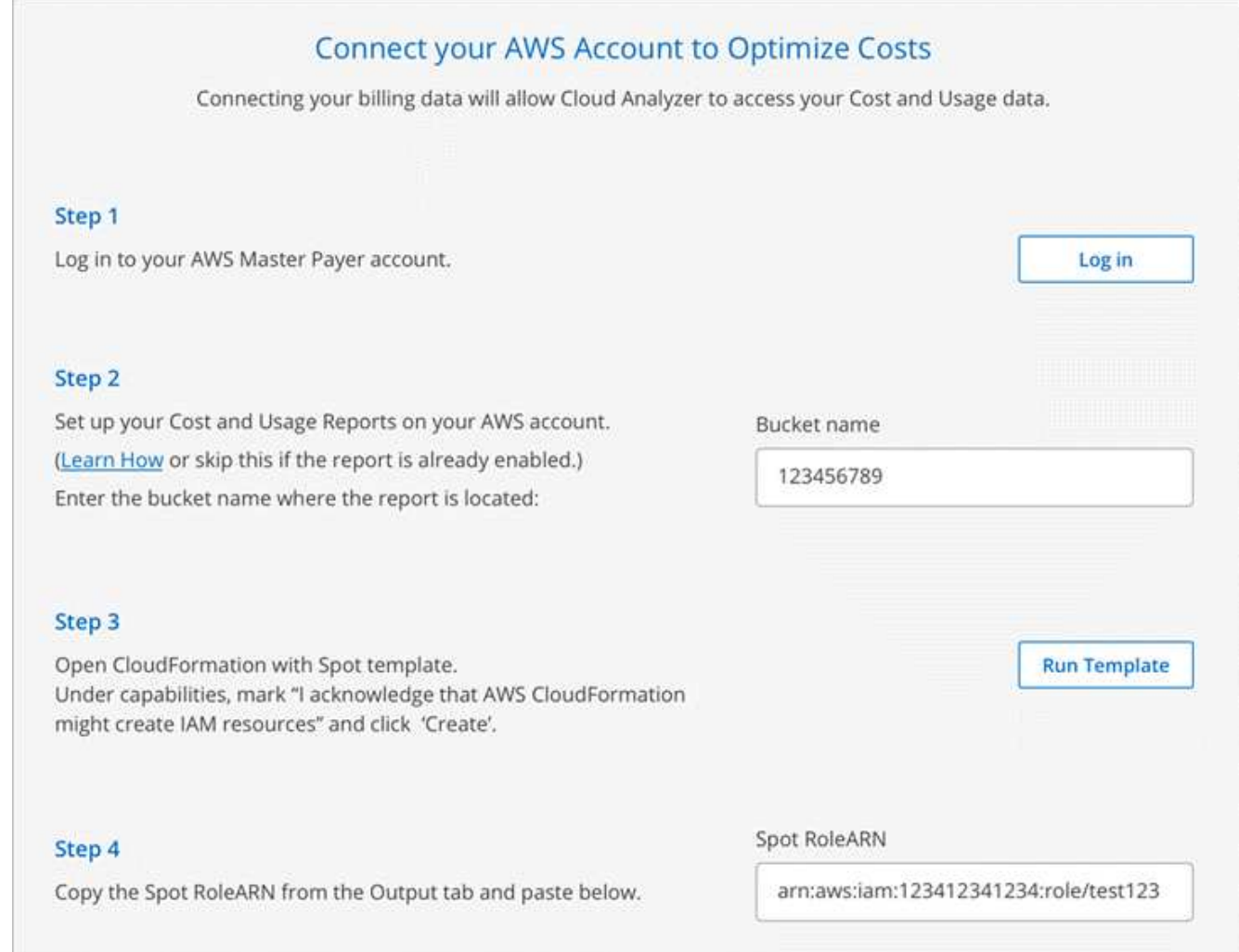

#### **Resultado**

Cloud Analyzer comienza a procesar los datos de sus cuentas de AWS. Si tiene varias cuentas, Cloud Analyzer comienza con capacidades de sólo lectura para todas las cuentas vinculadas de la cuenta de pagador principal. Si desea obtener más información sobre el ahorro potencial de esas cuentas, tendrá que conectarlos también. Puede encontrar más información sobre ese proceso en la sección siguiente.

### **Analice sus costes informáticos**

Después de que Cloud Analyzer procese sus datos de cuenta, la pestaña Compute muestra información sobre los costes del cloud pasados, actuales y futuros.

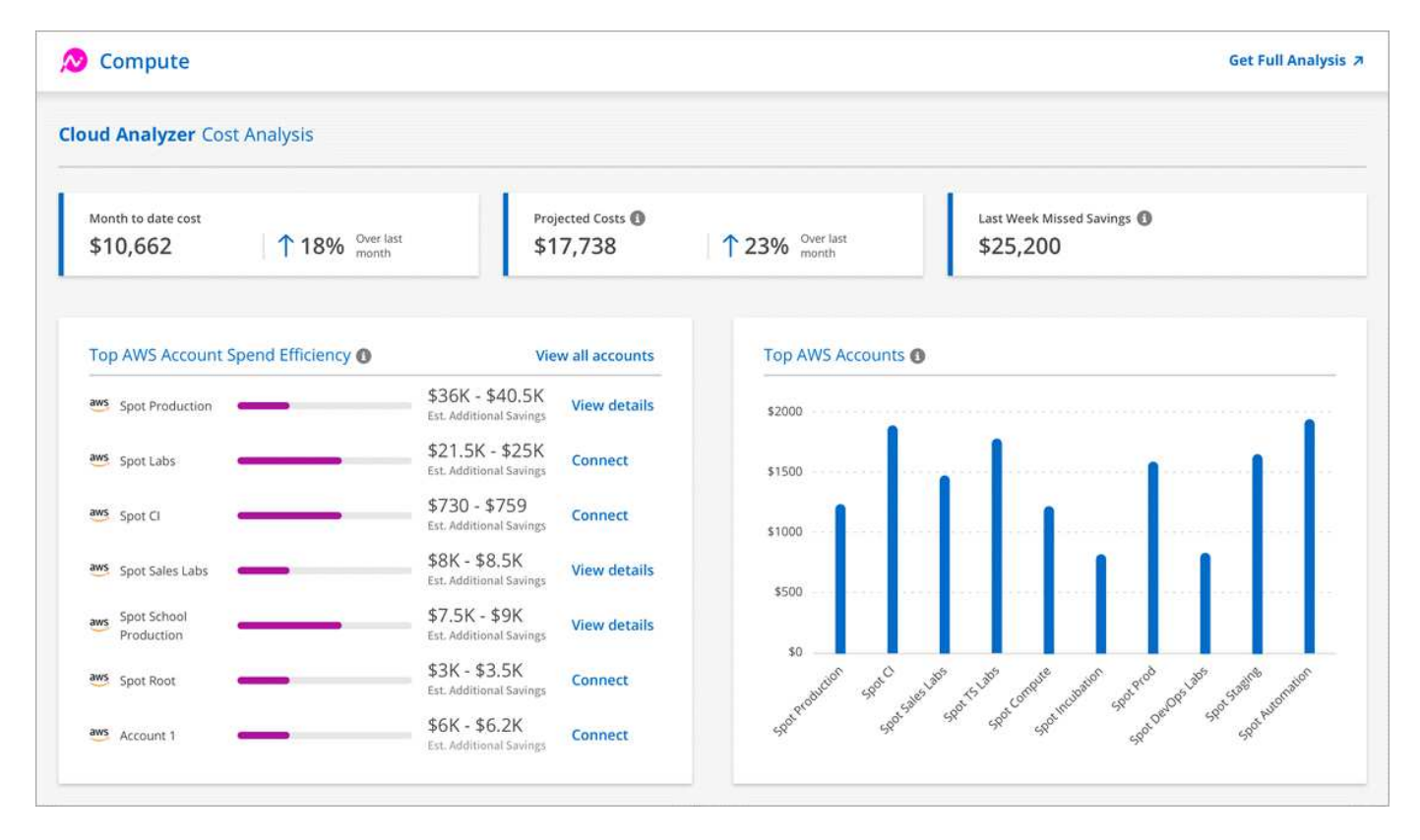

#### **Coste del mes hasta la fecha**

El coste total de las cargas de trabajo desde el principio del mes actual hasta la actualidad.

#### **Costos proyectados**

El coste previsto al final del mes basado en el análisis de su patrón de uso.

#### **Ahorros que faltó la semana pasada**

Ahorros que podrían haberse logrado en los siete días anteriores gracias a la optimización de instancias puntuales y reservas.

#### **Principales niveles de eficiencia del gasto en cuentas de AWS**

Las 10 cuentas principales según la mayor cantidad de ahorro adicional estimado.

A cada cuenta se le asigna una puntuación de eficiencia en función del ahorro potencial actual y adicional. El ahorro adicional estimado indica cuánto se puede ahorrar aún más aprovechando el uso de instancias puntuales y reservadas.

Puede realizar las siguientes acciones para optimizar aún más sus cuentas:

- **Ver detalles**: Vea sus oportunidades de optimización de costos en Spot's Cloud Analyzer.
- **Connect**: Conecte una cuenta que aún no se haya administrado. Se le dirigirá al asistente que conecta la cuenta.

#### **Principales cuentas de AWS**

Este es un gráfico de barras que muestra sus diez cuentas principales por coste. El gráfico se basa en los últimos 30 días de actividad de gasto.

["Obtenga más información acerca de la página Análisis de costes disponible en Spot's Cloud Analyzer".](https://help.spot.io/cloud-analyzer/cost-analysis/)

## **Visite Cloud Analyzer para obtener más análisis y recomendaciones**

Haga clic en **obtener análisis completo** en cualquier momento para acceder a más gráficos y análisis, recomendaciones en profundidad, un desglose de optimización de casos de uso (contenedores, aplicaciones elástica y reservas) y mucho más.

He aquí un ejemplo de lo que verá en Cloud Analyzer:

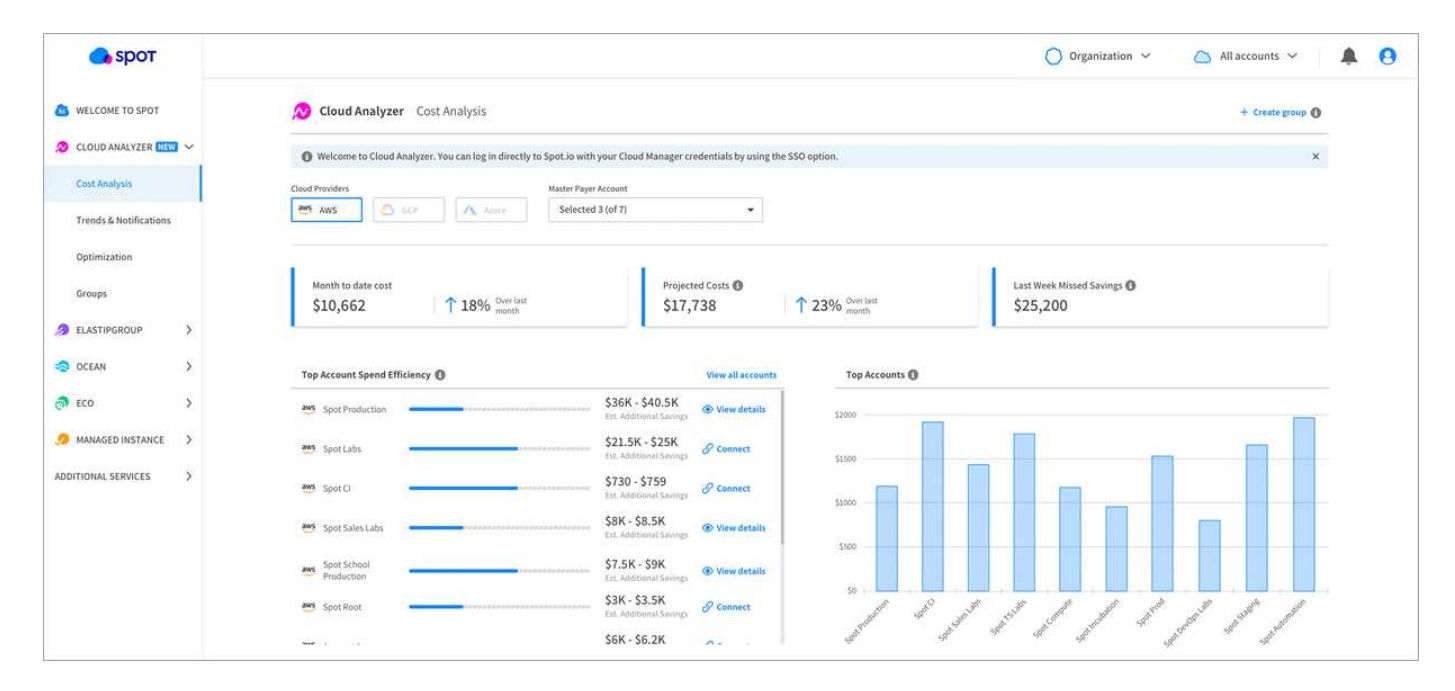

- ["Vea la página de Cloud Analyzer para obtener más información acerca de sus funcionalidades".](https://spot.io/products/cloud-analyzer/)
- ["Consulte la documentación de Spot para obtener ayuda sobre el uso de Cloud Analizador"](https://help.spot.io/cloud-analyzer/).

#### **Información de copyright**

Copyright © 2024 NetApp, Inc. Todos los derechos reservados. Imprimido en EE. UU. No se puede reproducir este documento protegido por copyright ni parte del mismo de ninguna forma ni por ningún medio (gráfico, electrónico o mecánico, incluidas fotocopias, grabaciones o almacenamiento en un sistema de recuperación electrónico) sin la autorización previa y por escrito del propietario del copyright.

El software derivado del material de NetApp con copyright está sujeto a la siguiente licencia y exención de responsabilidad:

ESTE SOFTWARE LO PROPORCIONA NETAPP «TAL CUAL» Y SIN NINGUNA GARANTÍA EXPRESA O IMPLÍCITA, INCLUYENDO, SIN LIMITAR, LAS GARANTÍAS IMPLÍCITAS DE COMERCIALIZACIÓN O IDONEIDAD PARA UN FIN CONCRETO, CUYA RESPONSABILIDAD QUEDA EXIMIDA POR EL PRESENTE DOCUMENTO. EN NINGÚN CASO NETAPP SERÁ RESPONSABLE DE NINGÚN DAÑO DIRECTO, INDIRECTO, ESPECIAL, EJEMPLAR O RESULTANTE (INCLUYENDO, ENTRE OTROS, LA OBTENCIÓN DE BIENES O SERVICIOS SUSTITUTIVOS, PÉRDIDA DE USO, DE DATOS O DE BENEFICIOS, O INTERRUPCIÓN DE LA ACTIVIDAD EMPRESARIAL) CUALQUIERA SEA EL MODO EN EL QUE SE PRODUJERON Y LA TEORÍA DE RESPONSABILIDAD QUE SE APLIQUE, YA SEA EN CONTRATO, RESPONSABILIDAD OBJETIVA O AGRAVIO (INCLUIDA LA NEGLIGENCIA U OTRO TIPO), QUE SURJAN DE ALGÚN MODO DEL USO DE ESTE SOFTWARE, INCLUSO SI HUBIEREN SIDO ADVERTIDOS DE LA POSIBILIDAD DE TALES DAÑOS.

NetApp se reserva el derecho de modificar cualquiera de los productos aquí descritos en cualquier momento y sin aviso previo. NetApp no asume ningún tipo de responsabilidad que surja del uso de los productos aquí descritos, excepto aquello expresamente acordado por escrito por parte de NetApp. El uso o adquisición de este producto no lleva implícita ninguna licencia con derechos de patente, de marcas comerciales o cualquier otro derecho de propiedad intelectual de NetApp.

Es posible que el producto que se describe en este manual esté protegido por una o más patentes de EE. UU., patentes extranjeras o solicitudes pendientes.

LEYENDA DE DERECHOS LIMITADOS: el uso, la copia o la divulgación por parte del gobierno están sujetos a las restricciones establecidas en el subpárrafo (b)(3) de los derechos de datos técnicos y productos no comerciales de DFARS 252.227-7013 (FEB de 2014) y FAR 52.227-19 (DIC de 2007).

Los datos aquí contenidos pertenecen a un producto comercial o servicio comercial (como se define en FAR 2.101) y son propiedad de NetApp, Inc. Todos los datos técnicos y el software informático de NetApp que se proporcionan en este Acuerdo tienen una naturaleza comercial y se han desarrollado exclusivamente con fondos privados. El Gobierno de EE. UU. tiene una licencia limitada, irrevocable, no exclusiva, no transferible, no sublicenciable y de alcance mundial para utilizar los Datos en relación con el contrato del Gobierno de los Estados Unidos bajo el cual se proporcionaron los Datos. Excepto que aquí se disponga lo contrario, los Datos no se pueden utilizar, desvelar, reproducir, modificar, interpretar o mostrar sin la previa aprobación por escrito de NetApp, Inc. Los derechos de licencia del Gobierno de los Estados Unidos de América y su Departamento de Defensa se limitan a los derechos identificados en la cláusula 252.227-7015(b) de la sección DFARS (FEB de 2014).

#### **Información de la marca comercial**

NETAPP, el logotipo de NETAPP y las marcas que constan en <http://www.netapp.com/TM>son marcas comerciales de NetApp, Inc. El resto de nombres de empresa y de producto pueden ser marcas comerciales de sus respectivos propietarios.